## Migratie Kaltura naar Panopto

Video's die aangemaakt en/of opgeslagen zijn in Kaltura vóór 1 februari 2024 zijn gemigreerd naar Panopto. VU medewerkers hebben toegang tot deze gemigreerde video's als volgt:

## *My Folder:*

Recent aangemaakte en bekeken video's staan in je *My Folder* onder de map *Kaltura migrated videos*:

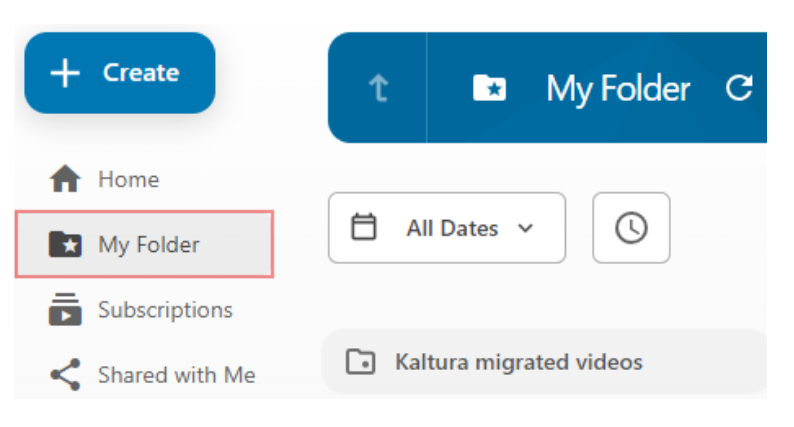

## *Kaltura Archive en Kaltura Bin:*

Minder recent aangemaakte en bekeken video's staan in je persoonlijke mappen *Kaltura Archive \*vunetid\** en *Kaltura Bin \*vunetid*\*. Ga hiervoor naar *Browse > My Folders*:

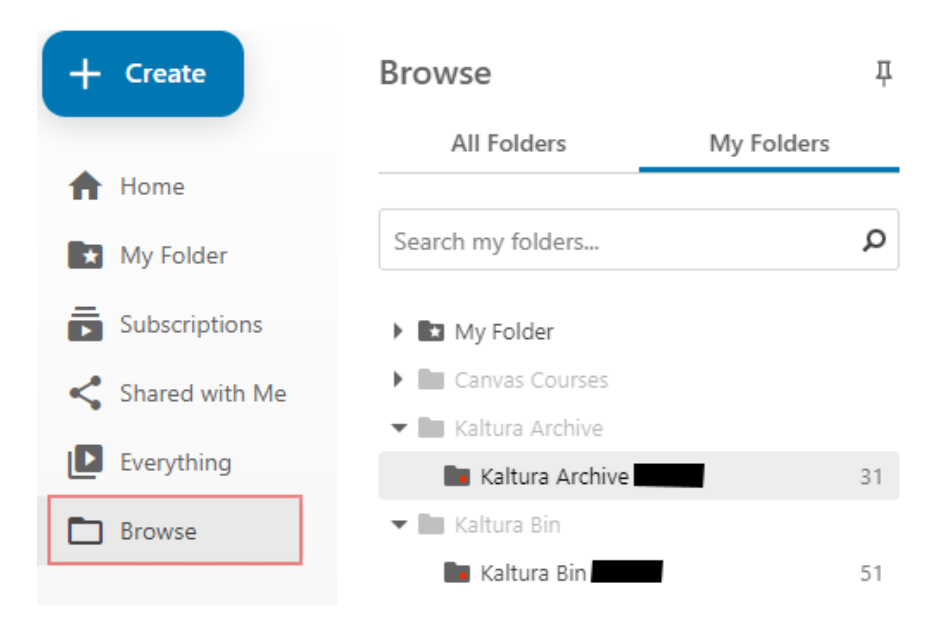

Video's in *Kaltura Archive* en *Kaltura Bin* hebben kortere bewaartermijnen dan video's in de *My Folder*. Voor meer informatie over deze bewaartermijnen zie: [Panopto: nieuwe video applicatie](https://vu.nl/nl/medewerker/digitale-leeromgeving/panopto-nieuwe-video-applicatie-voor-de-vu)  [voor de vu.](https://vu.nl/nl/medewerker/digitale-leeromgeving/panopto-nieuwe-video-applicatie-voor-de-vu) Mochten er video's staan in je *Kaltura Archive* of *Kaltura Bin* die je langer wilt kunnen bewaren, dan kun je deze verplaatsen naar je *My Folder*.

## *Verplaatsen gemigreerde video's:*

Het verplaatsen van één of meer video's in je *Kaltura Archive* of *Kaltura Bin* naar je *My Folder*, is als volgt mogelijk:

- Selecteer 1 of meer video's door deze aan te vinken in de linkerbovenhoek;
- Verplaats de video door het '*Move*' icoontje aan te klikken, zie hieronder:

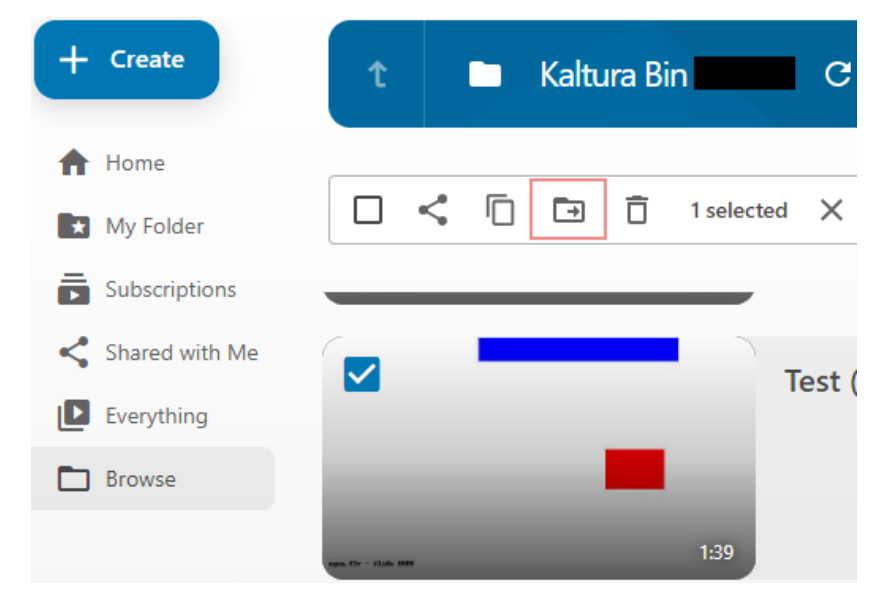

- Kies *My Folder* en klik op de knop *Move:*

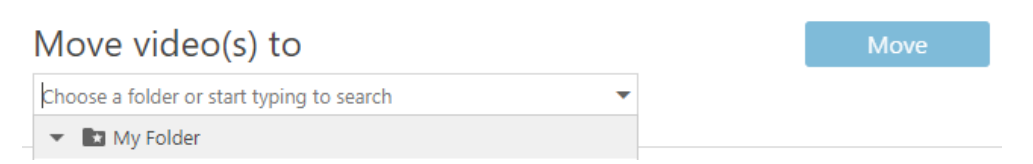

Video's die zijn aangemaakt of opgeslagen in Kaltura ná 1 februari 2024 zullen de komende maand alsnog worden gemigreerd en beschikbaar worden gemaakt in je *My Folder*.